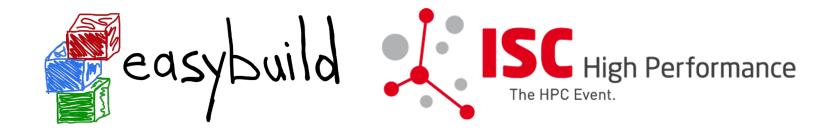

# EasyBuild tutorial CSC'22 Kurt Lust (Univ. of Antwerp)

9-11 May 2022

https://klust.github.io/easybuild-tutorial/2022-CSC\_and\_LO

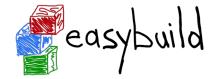

# Introduction to EasyBuild

# What is EasyBuild?

#### https://easybuilders.github.io/easybuild-tutorial/2022-CSC\_and\_LO/1\_Intro/1\_01\_what\_is\_easybuild/

# What is EasyBuild?

- EasyBuild is a software build and installation framework
- Strong focus on scientific software, performance, and HPC systems
- Open source (GPLv2), implemented in Python (2.7, 3.5+)
- Brief history:
  - Created in-house at HPC-UGent in 2008 as a tool for the interuniversity VSC project
  - First released publicly in Apr'11
  - EasyBuild 1.0 released in Nov'11 (during SC11)
  - Worldwide community has grown around it since then!

https://easybuild.io https://docs.easybuild.io https://github.com/easybuilders https://easybuild.slack.com (https://easybuild.io/join-slack)

Twitter: @easy build

9

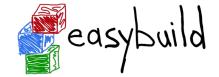

# EasyBuild in a nutshell

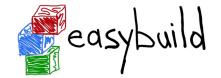

- Tool to provide a *consistent and well performing* scientific software stack
- Uniform interface for installing scientific software on HPC systems
- Saves time by *automating* tedious, boring and repetitive tasks
- Can empower scientific researchers to self-manage their software stack
- A platform for collaboration among HPC sites worldwide
- Has become an "expert system" for installing scientific software

# **Key features of EasyBuild (1/2)**

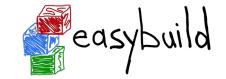

- Supports fully **autonomously** installing (scientific) software, including dependencies, generating environment module files, ...
- No admin privileges are required (only write permission to install path)
- Highly configurable, easy to extend, support for hooks, easy customisation
- Detailed logging, fully transparent via support for "dry runs" and trace mode
- Support for using custom module naming schemes (incl. hierarchical)

# **Key features of EasyBuild (2/2)**

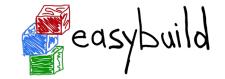

- Integrates with various other tools (Lmod, Singularity, Slurm, ...)
- Actively developed and supported by worldwide community
- Frequent stable releases since 2011 (every 6 8 weeks)
- **Comprehensive testing**: unit tests, testing contributions, regression testing
  - But no Cray test systems
- Various support channels (mailing list, Slack, conf calls) + yearly user meetings

# Focus points in EasyBuild

# easybuild

#### Performance

- Strong preference for building software from source
- Software is optimized for the processor architecture of build host (by default)

### Reproducibility

- Compiler, libraries, and required dependencies are mostly controlled by EasyBuild
  - Cray systems are an exception as EasyBuild interfaces with the Cray PE modules
- Fixed software versions for compiler, libraries, (build) dependencies, ...

#### **Community effort**

- Development is highly driven by EasyBuild community
- Lots of active contributors, integration with GitHub to facilitate contributions

# What EasyBuild is <u>not</u>

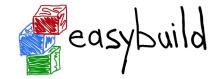

- EasyBuild is not YABT (Yet Another Build Tool)
  - It does not try to replace CMake, make, pip, etc.
  - $\circ~$  It wraps around those tools and automates installation procedures
- EasyBuild does not replace traditional Linux package managers (yum, dnf, apt, ...)
  - You should still install some software via OS package manager: OpenSSL, Slurm, etc.
- EasyBuild is **not a magic solution** to all your (software installation) problems

• You will still run into compiler errors (unless somebody worked around it already)

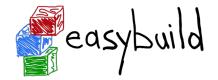

# Introduction to EasyBuild

# The Lmod module system

## **Lmod: LUA environment modules**

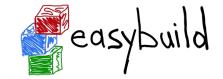

- Choices
  - Environment modules 3: C implementation, Tcl modules, supported by Cray
  - Environment modules 4 or 5: Tcl implementation + modules, NOT supported by Cray
  - Lmod: LUA implementation + modules, supported by Cray (with some delay)
- Hierarchical module scheme
  - Unconventional hierarchy used in the Cray PE
  - Partly used to organise the software stacks on LUMI (versions and specific hardware)

#### https://easybuilders.github.io/easybuild-tutorial/2022-CSC\_and\_LO/1\_Intro/1\_02\_Lmod/

# Lmod hierarchy

- Model hierarchy: 3 levels
  - $\circ~$  Core level: compilers
  - Compiler level: provides libraries that only need the compiler, and MPI modules
  - MPI level: Software that is compiled with MPI support

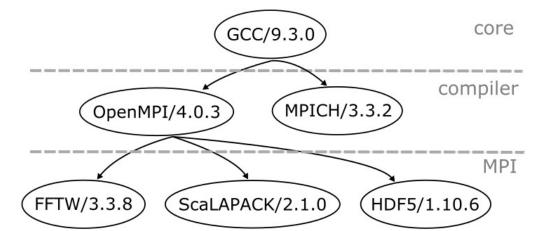

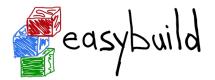

# **Lmod hierarchy**

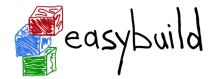

- Distinction between
  - Installed modules: All modules that can be loaded one way or another, sometimes by first loading other modules
     => module spider and module keyword
  - Available modules: The modules that can be loaded right away
     => module avail
- Examples in the HPE Cray PE:
  - cray-mpich can only be loaded if a compiler module and network target module are loaded
  - Many of the performance monitoring tools only become available after loading perftools-base
  - $\circ~$  cray-fftw only becomes avialable when a processor target module is loaded

# **Lmod hierarchy: Building blocks**

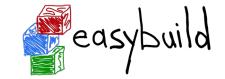

- MODULEPATH determines which modules are available
  - Some modules change the MODULEPATH to add a new level of available modules
- "One name rule"
- "Family" concept: extension of the "one name rule"
  - $\circ~$  No two modules of the same family can be loaded
  - Example on LUMI: The PrgEnv modules belong to the "PrgEnv" family
  - Example on mahti: Compiler modules aocc/3.2.0, gcc/9.4.0, gcc/11.2.0 belong to the "compiler" family
- Be careful with module naming to exploit this!

# module spider

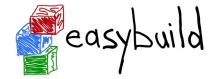

- module spider : Long list of all installed software with short description
  - Will also look into modules for "extensions" and show those also, marked with an "E"
- module spider gnuplot : Shows all versions of gnuplot on the system module spider CMake
- module spider gnuplot/5.4.3-cpeGNU-21.12 : Shows help information for the specific module, including what should be done to make the module available
  - $\circ\,$  But this does not completely work with the Cray PE modules
- module spider CMake/3.22.2 : Will tell you which module contains CMake and how to load it

# module keyword

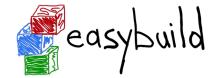

- Currently not yet very useful due to a bug in Cray Lmod
- It searches in the module short description and help for the keyword.
  - E.g., try module keyword https
- We do try to put enough information in the modules to make this a suitable additional way to discover software that is already installed on the system
  - Thinking of proposing an extension to EasyBuild to make this a bit easier without getting ugly looking module help and whatis information

# Sticky modules and module purge

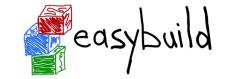

- On some systems, you will be taught to avoid module purge (which unloads all modules)
- Sticky modules are modules that are not unloaded by module purge, but reloaded.
  - They can be force-unloaded with module —-force purge and module —-force unload
- Used on LUMI for the software stacks and modules that set the display style of the modules
  - But keep in mind that the modules are reloaded, which implies that the target modules and partition module will be switched (back) to those for the current node.

## Changing how the module list is displayed

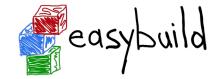

- You may have noticed that you don't see directories in the module view but descriptive texts
- This can be changed by loading a module
  - ModuleLabel/label : The default view
  - ModuleLabel/PEhierarchy : Descriptive texts, but the PE hierarchy is unfolded
  - ModuleLabel/system : Module directories
- Turn colour on or off using ModuleColour/on or ModuleColour/off
- Show some hidden modules with ModulePowerUser/LUMI
  - This will also show undocumented/unsupported modules!

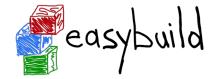

# Introduction to EasyBuild

# The HPE Cray PE

## **HPE Cray PE components**

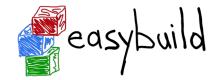

- Cray compiler environments
  - Compilers preferably used through universal compiler wrappers
  - $\circ$  cc, CC, ftn commands
  - Behaviour depends on the loaded compiler module and target modules
- On LUMI:
  - Cray Compiling Environment (CCE): Clang/LLVM C/C++ and Cray Fortran front-end with LLVM-based backend
  - 3<sup>rd</sup> party: GNU
  - 3<sup>rd</sup> party: AMD Optimizing C/C++ and Fortran Compilers (AOCC)
  - 3<sup>rd</sup> party: AMD ROCm compilers

## **HPE Cray PE components (2)**

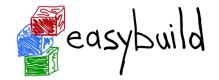

- Cray Scientific and Math Library
  - LibSci with BLAS, LAPACK, ScaLAPACK, IRT
  - FFTW
  - HDF5 and NetCDF
  - Wrappers take care of adding the right compiler/linker flags based on loaded modules
- Cray Message Passing Toolkit
  - Libfabric-based with Cassini provider for SlingShot 11
  - UCX will no longer work after the late May LUMI upgrade
- DSMML, Cray Performance Analysis Tools, Cray Debugging Support Tools

## **Programming Environment Modules**

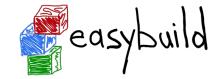

- What they do is determined by a single configuration file
- When interfacing with EasyBuild replaced by an EasyBuildcontrolled module

| HPE Cray PE | Compiler module | LUMI stack |
|-------------|-----------------|------------|
| PrgEnv-cray | ссе             | cpeCray    |
| PrgEnv-gnu  | gcc             | cpeGNU     |
| PrgEnv-aocc | aocc            | cpeAOCC    |
| PrgEnv-amd  | rocm            | cpeAMD     |

## **Choosing versions through the cpe module**

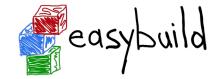

- Loading cpe/yy.mm
  - Sets the default versions of the Cray PE modules to the versions that come with the particular HPE Cray PE release
  - Reloads already loaded PE modules to switch to the default version
- But buggy due to Cray bugs and Lmod limitations
  - Never load with other modules in a single module command
  - May need to load twice to switch all modules to the new version
- In the LUMI software stacks, the LUMI module takes part of this role over
  - needs to be improved
  - cpeCray/cpeGNU etc. modules always (re)load the right versions

## **Target modules**

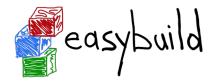

- craype-x86-\* set the target architecture for CPU optimisation
- craype-accel-\* set the target architecture for OpenMP offload
  - And dummy craype-accel-host
- craype-network-\* set the communication library to be used by Cray MPICH.
- craype-hugepages\* modules for Cray Huge Pages support (cce and gcc only)
- EasyBuild currently also uses the target modules rather than command line switches to set optimisation target architectures

## **Unexpected behaviour**

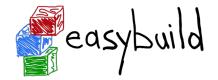

- Dynamic linking needed for system libraries and Cray PE libraries.
- But not all modules set LD\_LIBRARY\_PATH. Some set CRAY\_LD\_LIBRARY\_PATH instead and will use by default fallback libraries in /opt/cray/pe/lib64
  - And these correspond to the default version of the Cray PE as set in the system
  - So the behaviour of a program may change after a change of default version of the PE

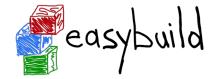

# Introduction to EasyBuild

# **LUMI software stacks**

https://easybuilders.github.io/easybuild-tutorial/2022-CSC\_and\_LO/1\_Intro/1\_04\_LUMI\_software\_stack/ <sup>31</sup>

## **Software stacks: LUMI solution**

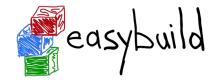

- Software organised in extensible software stacks based on a particular release of the PE
  - Many base libraries and some packages already pre-installed
  - Easy way to install additional packages in project space
- Modules managed by Lmod
  - More powerful than the (old) Modules Environment which is also supported by HPE Cray
  - Powerful features to search for modules
- EasyBuild is our primary tool for software installations
  - But uses HPE Cray specific toolchains
  - Offer a library of installation recipes
  - User installations integrate seamlessly with the central stack
  - We can help you with setting up Spack also, but this is not yet automated

https://easybuilders.github.io/easybuild-tutorial/2022-CSC\_and\_LO/1\_Intro/1\_04\_LUMI\_software\_stack/ <sup>32</sup>

## **LUMI software stacks**

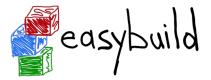

- CrayEnv: Cray environment with some additional tools pushed in through EasyBuild
- LUMI stacks, each one corresponding to a particular release of the PE
  - Work with the Cray PE modules, but accessed through a replacement for the PrgEnv-\* modules
  - Tuned versions for the 4 types of hardware: zen2 (login, large memory nodes), zen3 (LUMI-C compute nodes), zen2 + NVIDIA GPU (visualisation partition), zen3 + MI250X (LUMI-G GPU partition)
  - Some software may be installed outside those stacks
- Far future: Stack based on common EB toolchains as-is
  - MPI may be the problem

## 3 ways to access the Cray PE on LUMI

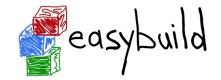

- Very bare environment available directly after login
  - What you can expect on a typical Cray system
  - Few tools as only the base OS image is available
  - User fully responsible for managing the target modules
- CrayEnv
  - "Enriched" Cray PE environment
  - Takes care of managing the target modules: (re)loading CrayEnv will reload an optimal set for the node you're on
  - Some additional tools, e.g., newer build tools (offered here and not in the bare environment as we need to avoid conflicts with other software stacks)
  - Otherwise used in the way discussed in this course

https://easybuilders.github.io/easybuild-tutorial/2022-CSC\_and\_LO/1\_Intro/1\_04\_LUMI\_software\_stack/ <sup>34</sup>

## 3 ways to access the Cray PE on LUMI

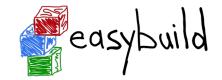

- LUMI software stack
  - Each stack based on a particular release of the HPE Cray PE
  - $\circ$   $\,$  Other modules are accessible but hidden from the default view
  - Better not to use the PrgEnv modules but the LUMI toolchains

| HPE Cray PE | LUMI toolchain | What?                                |
|-------------|----------------|--------------------------------------|
| PrgEnv-cray | cpeCray        | Cray Compiling Environment           |
| PrgEnv-gnu  | cpeGNU         | GNU C/C++ and Fortran                |
| PrgEnv-aocc | cpeAOCC        | AMD CPU compilers                    |
| PrgEnv-amd  | cpeAMD         | AMD ROCm GPU compilers (LUMI-G only) |

- cpeXXX modules also load the MPI libraries and LibSci just as the PrgEnv-\* modules
- Environment in which we install most software

https://easybuilders.github.io/easybuild-tutorial/2022-CSC\_and\_LO/1\_Intro/1\_04\_LUMI\_software\_stack/ <sup>35</sup>

## 3 ways to access the Cray PE on LUMI

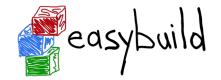

- The LUMI software stack uses two levels of modules
  - LUMI/21.08, LUMI/21.12: Versions of the LUMI stack Ο
  - partition/L, partition/C, partition/EAP (and future partition/D, partition/G): To select Ο software optimised for the respective LUMI partition
    - partition/L is for both the login nodes and the large memory nodes (4TB)
    - partition/EAP doesn't really have any software preinstalled (except for tools that we have everywhere)
  - Hidden partition/common for software that is available everywhere, but be careful Ο using it for your own installs
  - When (re)loaded, the LUMI module will load the best matching partition module. Ο
  - Hence be careful in job scripts: When your job starts, the environment will be that of Ο the login nodes, but if you trigger a reload of the LUMI module it will be that of the compute node!

#### https://easybuilders.github.io/easybuild-tutorial/2022-CSC and LO/1 Intro/1 04 LUMI software stack/

## **Partition module**

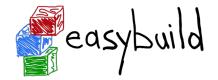

• Targets for the partition modules:

| Partition     | CPU target        | GPU target              |
|---------------|-------------------|-------------------------|
| partition/L   | craype-x86-rome   | craype-accel-host       |
| partition/C   | craype-x86-milan  | craype-accel-host       |
| partition/G   | craype-x86-trento | craype-accel-amd-gfx90a |
| partition/D   | craype-x86-rome   | craype-accel-nvidia80   |
| partition/EAP | craype-x86-rome   | craype-accel-amd-gfx908 |

https://easybuilders.github.io/easybuild-tutorial/2022-CSC\_and\_LO/1\_Intro/1\_04\_LUMI\_software\_stack/ 37

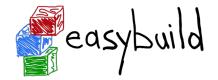

# **Introduction to EasyBuild**

**Terminology** 

. . .

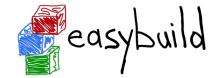

- It is important to briefly explain some terminology often used in EasyBuild
- Some concepts are specific to EasyBuild: easyblocks, easyconfigs, ...
- Overloaded terms are clarified: modules, extensions, toolchains,

# **EasyBuild terminology: toolchains**

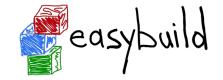

- Compiler toolchain: set of compilers + libraries for MPI, BLAS/LAPACK, FFT, ...
- Toolchain component: a part of a toolchain (compiler component, etc.)
- Full toolchain: C/C++/Fortran compilers + libraries for MPI, BLAS/LAPACK, FFT
- Subtoolchain (partial toolchain): compiler-only, only compiler + MPI, etc.
- System toolchain: use compilers (+ libraries) provided by the operating system
- Common toolchains: widely used toolchain in EasyBuild community:
  - foss: GCC + OpenMPI + (FlexiBLAS +) OpenBLAS + FFTW
  - intel: Intel compilers + Intel MPI + Intel MKL

# EasyBuild terminology: toolchains

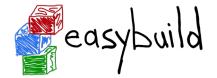

• Organised in a hierarchy

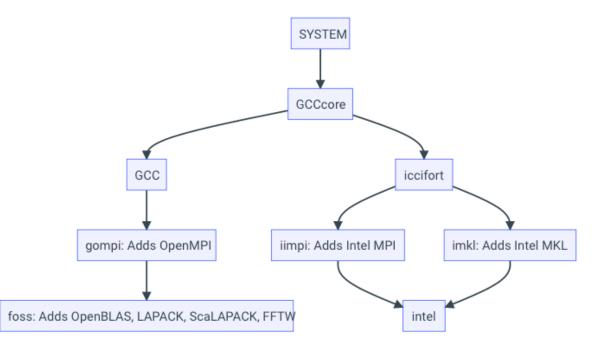

# EasyBuild terminology: framework

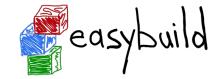

- The EasyBuild framework is the core of EasyBuild
- **Collection of Python modules**, organised in packages
- Implements **common functionality** for building and installing software
- Support for applying patches, running commands, generating module files, ...
- Examples: easybuild.toolchains, easybuild.tools, ...
- Provides eb command, but can also be leveraged as a Python library
- GitHub repository: https://github.com/easybuilders/easybuild-framework

### EasyBuild terminology: easyblock

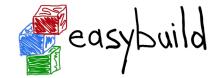

- A Python module that implements a specific software installation procedure
  - Can be viewed as a "plugin" to the EasyBuild framework
- Generic easyblocks for "standard" stuff: cmake + make + make install, Python packages, etc.
- Software-specific easyblocks for complex software (OpenFOAM, TensorFlow, WRF, ...)
- Installation procedure can be controlled via easyconfig parameters
  - Additional configure options, commands to run before/after build or install command, ...
  - Generic easyblock + handful of defined easyconfig parameters is sufficient to install a lot of software
- GitHub repository: <u>https://github.com/easybuilders/easybuild-easyblocks</u>
- Easyblocks do not need to be part of the EasyBuild installation (see --include-easyblocks)

### EasyBuild terminology: easyconfig file

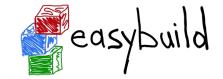

- Text file that specifies what EasyBuild should install (in Python syntax)
- Collection of values for easyconfig parameters (key-value definitions)
- Filename typically ends in '.eb'
- Specific filename is expected in some contexts (when resolving dependencies)
  - Should match with values for name, version, toolchain, versionsuffix
  - o <name>-<version>-<toolchain><versionsuffix>.eb
- GitHub repository: <u>https://github.com/easybuilders/easybuild-easyconfigs</u>

#### EasyBuild terminology: easystack file

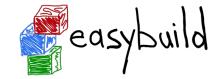

- New concept since EasyBuild v4.3.2 (Dec'20), experimental feature
- Concise description for software stack to be installed (in YAML syntax)
- Basically specifies a set of easyconfig files (+ associated info)
- Still a work-in-progress, only basic functionality currently
- More Info: https://docs.easybuild.io/en/latest/Easystack-files.html
- My personal experience: Still a bit buggy, but a promising way to organise (re-)installation of a software stack

#### **EasyBuild terminology: extensions**

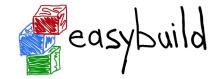

- Additional software that can be installed *on top* of other software
- Common examples: Python packages, Perl modules, R libraries, ...
- Extensions is the general term we use for this type of software packages
- Can be installed in different ways:
  - As a stand-alone software packages (separate module)
  - In a bundle together with other extensions
  - As an actual extension, to provide a "batteries included" installation
- Feature can work together with Lmod to be able to find extensions included in a module easily but turned off at the moment because of problems with Cray Lmod 8.3.1

### EasyBuild terminology: dependencies

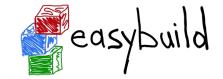

- Software that is required to build/install or run other software
- Build dependencies: only required when building/installing software (not to use it)
  - Examples: CMake, pip, pkg-config, ...
- Run-time dependencies: (also) required to use the installed software
  - Examples: Python, Perl, R, ...
- Link-time dependencies: libraries that are required by software to link to, when linked statically or using RPATH
  - Examples: glibc, OpenBLAS, FFTW, ...
- Currently in EasyBuild: no distinction between link-time and run-time dependencies

#### **EasyBuild terminology: modules**

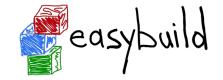

- Very overloaded term: kernel modules, Python modules, Perl modules ...
- In EasyBuild context: "module" usually refers to an environment module file
  - Shell-agnostic specification of how to "activate" a software installation
  - Expressed in Tcl or Lua syntax (scripting languages)
  - Consumed by a modules tool (Lmod, Environment Modules, ...)
- Other types of modules will be qualified explicitly (Python modules, etc.)
- EasyBuild automatically generates a module file for each installation

### Bringing all EasyBuild terminology together

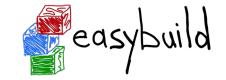

The EasyBuild **framework** leverages **easyblocks** to automatically build and install (scientific) software, potentially including additional **extensions**, using a particular compiler **toolchain**, as specified in **easyconfig files** which each define a set of **easyconfig parameters**.

EasyBuild ensures that the specified **(build) dependencies** are in place, and automatically generates a set of (environment) **modules** that facilitate access to the installed software.

An **easystack** file can be used to specify a collection of software to install with EasyBuild.

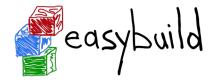

#### Introduction to EasyBuild

#### Installation

#### Installing EasyBuild: requirements

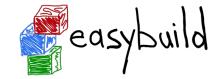

- Linux as operating system (CentOS, RHEL, Ubuntu, Debian, SLES, ...)
  - EasyBuild also works on macOS, but support is very basic
- **Python** 2.7 or 3.5+
  - Only Python standard library is required for core functionality of EasyBuild
  - Using Python 3 is highly recommended!
- An **environment modules tool** (module command)
  - Default is Lua-based Lmod implementation, highly recommended!
  - Tcl-based implementations are also supported

#### Installing EasyBuild: different options

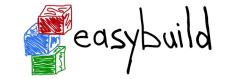

- Installing EasyBuild using a standard Python installation tool
  - pip install easybuild
  - ... or a variant thereof (pip3 install --user, using virtualenv, etc.)
  - May require additional commands, for example to update environment
- Installing EasyBuild as a module, with EasyBuild (recommended!)
  - 3-step "bootstrap" procedure, via temporary EasyBuild installation using pip
- Development setup
  - Clone GitHub repositories: easybuilders/easybuild-

{framework,easyblocks,easyconfigs}

• Update \$PATH and \$PYTHONPATH environment variables

### Installing EasyBuild as a module (recommended)

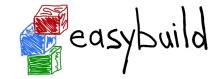

3-step bootstrap procedure

• Step 1: Use pip to obtain a temporary installation of EasyBuild

export TMPDIR=/tmp/\$USER/easybuild

pip3 install --prefix \$TMPDIR easybuild

# update environment to use this temporary EasyBuild installation

export PATH=\$TMPDIR/bin:\$PATH

export PYTHONPATH=\$TMPDIR/lib/python3.6/site-packages:\$PYTHONPATH

# instruct EasyBuild to use python3 command

export EB\_PYTHON=python3

### Installing EasyBuild as a module (recommended)

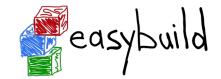

3-step bootstrap procedure

• Step 2: Use EasyBuild to install EasyBuild (as a module) in home directory

eb --install-latest-eb-release --prefix \$HOME/easybuild # and then clean up the temporary EasyBuild installation rm -r \$TMPDIR

• Step 3: Load EasyBuild module to use final installation

module use \$HOME/easybuild/modules/all
module load EasyBuild

### **Approach on LUMI**

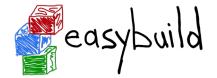

- Each version of the LUMI software stack is bootstrapped to ensure that it can be rebuild on an "empty" system
- Tend to fix the version of EasyBuild for each LUMI stack to ensure that a rebuild of the already installed software is possible
- Use the bootstrapping process
  - There is no pip in the system Python so we call the setup.py script through Python
  - Then use that version to do a proper install in partition/common, using the configuration modules

### Verifying the EasyBuild installation

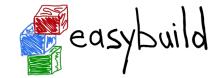

- Check EasyBuild version:
  - eb --version
- Show help output (incl. long list of supported configuration settings)

eb --help

• Show the current (default) EasyBuild configuration:

eb --show-config

• Show system information:

eb --show-system-info

### **Updating EasyBuild**

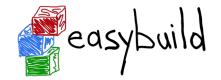

• Updating EasyBuild (in-place) that was installed with pip:

pip install --upgrade easybuild

(+ additional options like --user, or using pip3, depending on your setup)

• Use current EasyBuild to install latest EasyBuild release as a module:

eb --install-latest-eb-release

- This is *not* an in-place update, but a new EasyBuild installation!
- You need to load (or swap to) the corresponding module afterwards: module load EasyBuild/4.5.4

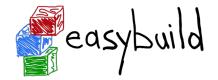

#### Introduction to EasyBuild

### **Configuring EasyBuild**

# **Configuring EasyBuild**

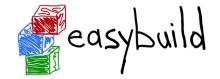

- EasyBuild should work fine out-of-the-box if you are using Lmod as modules tool
- ... but it will (ab)use \$HOME/.local/easybuild to install software into, etc.
- It is *strongly* recommended to configure EasyBuild properly!
- Main questions you should ask yourself:
  - Where should EasyBuild install software (incl. module files)?
  - Where should auto-downloaded sources be stored?
  - Which filesystem is best suited for software build directories (I/O-intensive)?

### **Primary configuration settings**

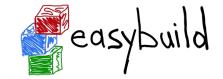

- Most important configuration settings: (strongly recommended to specify the ones in **bold**!)
  - Modules tool + syntax (modules-tool + module-syntax)
  - Software + modules installation path (installpath)\*
  - Location of software sources "cache" (sourcepath)\*
  - Parent directory for software build (work) directories (buildpath)\*
  - Location of easyconfig files archive (repositorypath)\*
  - Search path for easyconfig files (robot-paths + robot)
  - Module naming scheme (module-naming-scheme)
- Several locations<sup>\*</sup> (+ others) can be controlled at once via prefix configuration setting
  - **Defaults are as if** --prefix=\$HOME/.local/easybuild
- Full list of EasyBuild configuration settings (~250) is available via eb --help

### **Configuration levels**

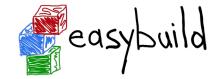

- There are 3 different configuration levels in EasyBuild:
  - Configuration files
  - Environment variables
  - Command line options to the eb command
- Each configuration setting can be specified via each "level" (no exceptions!)
- Hierarchical configuration:
  - Configuration files override default settings
  - Environment variables override configuration files
  - eb command line options override environment variables

### **EasyBuild configuration files**

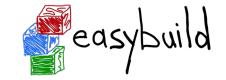

- EasyBuild configuration files are in standard INI format (key=value)
- EasyBuild considers multiple locations for configuration files:
  - User-level: \$HOME/.config/easybuild/config.cfg (or via \$XDG\_CONFIG\_HOME)
  - System-level: /etc/easybuild.d/\*.cfg (or via \$XDG\_CONFIG\_DIRS)
  - See output of eb --show-default-configfiles
- Output produced by eb --confighelp is a good starting point
- Typically for "do once and forget" static configuration (like modules tool to use, ...)
- EasyBuild configuration files and easyconfig files are very different things!

#### **\$EASYBUILD\_\*** environment variables

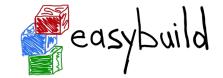

- Very convenient way to configure EasyBuild
- There is an \$EASYBUILD\_\* environment variable for each configuration setting
  - Use all capital letters
  - Replace every dash (-) character with an underscore (\_)
  - Prefix with EASYBUILD\_
  - **Example**: module-syntax  $\rightarrow$  \$EASYBUILD\_MODULE\_SYNTAX
- Common approach: using a shell script or module file to (dynamically) configure EasyBuild
  - Which is what we do on LUMI with EasyBuild-user, EasyBuild-production and EasyBuild-infrastructure

#### **Command line options for eb command**

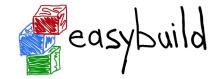

- Configuration settings specified as command line option always "win"
- Use double-dash + name of configuration setting, like --module-syntax
- Some options have a corresponding shorthand (eb --robot == eb -r)
- In some cases, only command line option really makes sense (like eb --version)
- Typically used to control configuration settings for current EasyBuild session; for example: eb --installpath /tmp/\$USER

#### **Inspecting the current configuration**

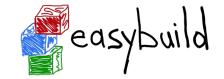

- It can be difficult to remember how EasyBuild was configured
- Output produced by eb --show-config is useful to remind you
  - Shows configuration settings that are different from default
  - Always shows a couple of key configuration settings
  - Also shows on which level each configuration setting was specified
- Full current configuration: eb --show-full-config

# Inspecting the current configuration: fictitious example

\$ cat \$HOME/.config/easybuild/config.cfg
[config]
prefix=/apps

\$ export EASYBUILD\_BUILDPATH=/tmp/\$USER/build

\$ eb --installpath=/tmp/\$USER --show-config # Current EasyBuild configuration # (C: command line argument, D: default value, # E: environment variable, F: configuration file) buildpath (E) = /tmp/example/build containerpath (F) = /apps/containers installpath (C) = /tmp/example packagepath (F) = /apps/packages prefix (F) = /apps repositorypath (F) = /apps/ebfiles\_repo robot-paths (D) = /home/example/.local/easybuild/easyconfigs sourcepath (F) = /apps/sources

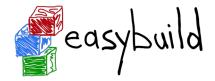

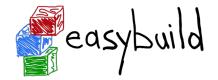

#### Introduction to EasyBuild

**Basic usage** 

### **Basic usage of EasyBuild**

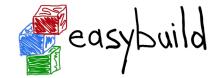

- Use eb command to run EasyBuild
- Software to install is usually specified via name(s) of easyconfig file(s), or easystack file
- --robot (-r) option is required to also install missing dependencies (and toolchain)
- Typical workflow:
  - Find or create easyconfig files to install desired software
  - Inspect easyconfigs, check missing dependencies + planned installation procedure
  - Double check current EasyBuild configuration
  - Instruct EasyBuild to install software (while you enjoy a coffee... or two)

## Specifying easyconfigs to use

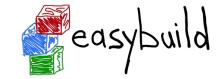

- There a different ways to specify to the eb command which easyconfigs to use
  - Specific relative/absolute paths to (directory with) easyconfig files
  - Names of easyconfig files (triggers EasyBuild to search for them)
  - Easystack file to specify a whole stack of software to install (via eb --easystack)
- Easyconfig filenames only matter when missing dependencies need to be installed
  - "Robot" mechanism searches based on dependency specs + easyconfig filename
- eb --search can be used to quickly search through available easyconfig files

### **Searching for easyconfigs**

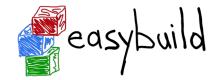

- EasyBuild has 2 options to search for an easyconfig
  - eb --search : Output with full paths
  - eb -S : Output grouped per repository, common part of the path replaced with a variable
- \$ eb --search openfoam-9
- \* /appl/lumi/LUMI-EasyBuild-contrib/easybuild/easyconfigs/o/OpenFOAM/OpenFOAM-9-cpeGNU-21.08.eb
- \* /appl/lumi/LUMI-EasyBuild-contrib/easybuild/easyconfigs/o/OpenFOAM/OpenFOAM-9-cpeGNU-21.12.eb

\$ eb -S openfoam-9

- CFGS1=/appl/lumi/LUMI-EasyBuild-contrib/easybuild/easyconfigs/o/OpenFOAM
- \* \$CFGS1/OpenFOAM-9-cpeGNU-21.08.eb
- \* \$CFGS1/OpenFOAM-9-cpeGNU-21.12.eb

### **Searching for easyconfigs**

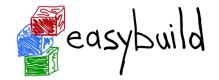

- Search can also use regular expressions
  - But be careful that bash does not expand special characters!

\$ eb -S '^gromacs-2021.\*cpeGNU.\*'

CFGS1=/appl/lumi/LUMI-EasyBuild-contrib/easybuild/easyconfigs/g/GROMACS

- \* \$CFGS1/GROMACS-2021-cpeGNU-21.08-PLUMED-2.7.2-CPU.eb
- \* \$CFGS1/GROMACS-2021.3-cpeGNU-21.08-CPU.eb
- \* \$CFGS1/GROMACS-2021.4-cpeGNU-21.12-PLUMED-2.7.4-CPU.eb
- \* \$CFGS1/GROMACS-2021.4-cpeGNU-21.12-PLUMED-2.8.0-CPU.eb
- \* \$CFGS1/GROMACS-2021.5-cpeGNU-21.12-CPU.eb
- Note that the easyconfigs that come with EasyBuild are not included in the path used for search and dependency resolution.

#### Inspecting easyconfigs via eb --show-ec

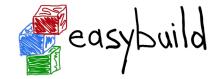

- To see the contents of an easyconfig file, you can use eb --show-ec
- No need to know where it is located, EasyBuild will do that for you!

```
$ eb --show-ec bzip2-1.0.8-cpeCray-21.12.e
name = 'bzip2'
version = (1.0.8)
homepage = 'https://www.sourceware.org/bzip2/'
•••
toolchain = {'name': 'cpeCray', 'version': '21.12'}
toolchainopts = {'pic': True}
source_urls = ['https://sourceware.org/pub/%(name)s/']
sources = [SOURCE TAR GZ]
patches =
             ['bzip2-%(version)s-pkgconfig-manpath.patch']
•••
```

#### Checking dependencies via eb --dry-run

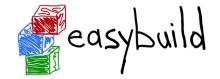

To check which dependencies are required, you can use eb --dry-run (or eb -D):

- Provides overview of all dependencies (both installed and missing)
- Including compiler toolchain and build dependencies

#### \$ eb SAMtools-1.14-cpeGNU-21.12.eb -D

CFGS=/appl/lumi

- \* [x] \$CFGS/mgmt/ebrepo\_files/LUMI-21.12/LUMI-common/buildtools/buildtools-21.12.eb (module: buildtools/21.12)
- \* [x] \$CFGS/mgmt/ebrepo\_files/LUMI-21.12/LUMI-L/cpeGNU/cpeGNU-21.12.eb (module: cpeGNU/21.12)
- \* [x] \$CFGS/mgmt/ebrepo\_files/LUMI-21.12/LUMI-L/ncurses/ncurses-6.2-cpeGNU-21.12.eb (module: ncurses/6.2-cpeGNU-21.12)

\* [x] \$CFGS/mgmt/ebrepo\_files/LUMI-21.12/LUMI-L/Brotli/Brotli-1.0.9-cpeGNU-21.12.eb (module: Brotli/1.0.9-cpeGNU-21.12) \* [x] \$CFGS/mgmt/ebrepo\_files/LUMI-21.12/LUMI-L/cURL/cURL-7.78.0-cpeGNU-21.12.eb (module: cURL/7.78.0-cpeGNU-21.12) \* [] \$CFGS/LUMI-EasyBuild-contrib/easybuild/easyconfigs/h/HTSlib/HTSlib-1.14-cpeGNU-21.12.eb (module: HTSlib/1.14cpeGNU-21.12) \* [] \$CFGS/LUMI-EasyBuild-contrib/easybuild/easyconfigs/s/SAMtools/SAMtools-1.14-cpeGNU-21.12.eb (module:

#### SAMtools/1.14-cpeGNU-21.12)

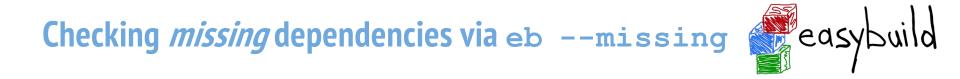

To check which dependencies are still *missing*, use eb --missing (or eb -M):

- Takes into account available modules, only shows what is still missing
- \$ eb SAMtools-1.14-cpeGNU-21.12.eb -M
- 2 out of 11 required modules missing:
- \* HTSlib/1.14-cpeGNU-21.12 (HTSlib-1.14-cpeGNU-21.12.eb)
- \* SAMtools/1.14-cpeGNU-21.12 (SAMtools-1.14-cpeGNU-21.12.eb)

#### Inspecting software install procedures

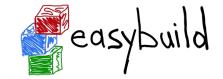

- EasyBuild can quickly unveil how exactly it *would* install an easyconfig file
- Via eb --extended-dry-run (Or eb -x)
- Produces detailed output in a matter of seconds
- Software is not actually installed, all shell commands and file operations are skipped!
- Some guesses and assumptions are made, so it may not be 100% accurate...
- Any errors produced by the easyblock are reported as being ignored
- Very useful to evaluate changes to an easyconfig file or easyblock!

### Inspecting software install procedures: example

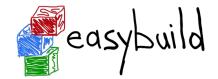

\$ eb HTSlib-1.14-cpeGNU-21.12.eb -x

[prepare\_step method] Defining build environment, based on toolchain (options) and specified dependencies...

Loading toolchain module...

module load cpeGNU/21.12

. . .

. . .

Loading modules for dependencies...

```
module load buildtools/21.12
module load zlib/1.2.11-cpeGNU-21.12
module load bzip2/1.0.8-cpeGNU-21.12
```

### Inspecting software install procedures: example

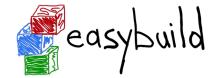

```
$ eb HTSlib-1.14-cpeGNU-21.12.eb -x
```

```
Defining build environment...
```

```
• • •
```

. . .

```
export CC='cc'
```

```
export CFLAGS='-02 -ftree-vectorize -fno-math-errno'
```

```
•••
```

```
configuring... [DRY RUN]
```

```
[configure_step method]
```

```
running command "./configure --prefix=/users/kurtlust/LUMI-user-appl/SW/LUMI-
```

```
21.12/L/HTSlib/1.14-cpeGNU-21.12"
```

(in /run/user/10012026/easybuild/build/HTSlib/1.14/cpeGNU-21.12/HTSlib-1.14) *https://easybuilders.github.io/easybuild-tutorial/2022-CSC and LO/1 Intro/1 08 basic usage/* 

### Inspecting software install procedures: example

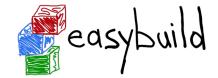

```
$ eb HTSlib-1.14-cpeGNU-21.12.eb -x
```

```
building... [DRY RUN]
```

. . .

. . .

```
[build_step method]
```

```
running command "make -j 256"
```

(in /run/user/10012026/easybuild/build/HTSlib/1.14/cpeGNU-21.12/HTSlib-1.14)

```
testing... [DRY RUN]
```

```
[test_step method]
```

```
installing... [DRY RUN]
```

# Inspecting software install procedures: example

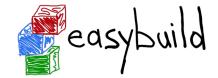

```
$ eb HTSlib-1.14-cpeGNU-21.12.eb -x
```

```
Sanity check paths - file ['files']
```

\* bin/bgzip

. . .

- \* bin/tabix
- \* lib/libhts.so

Sanity check paths - (non-empty) directory ['dirs']

\* include

Sanity check commands

- \* bgzip --version
- \* htsfile --version
- \* tabix --version...

#### Installing software with EasyBuild

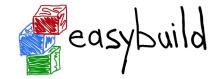

- To install software with EasyBuild, just run the eb command:
  - eb SAMtools-1.14-GCC-11.2.0.eb
- If any dependencies are still missing, you will need to also use --robot:
  - eb BCFtools-1.14-GCC-11.2.0.eb --robot
- To see more details while the installation is running, enable trace mode:
  - eb BCFtools-1.14-GCC-11.2.0.eb --robot --trace
- To reinstall software, use eb --rebuild (or eb --force)

# **Step-wise installation procedure**

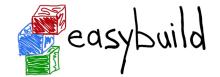

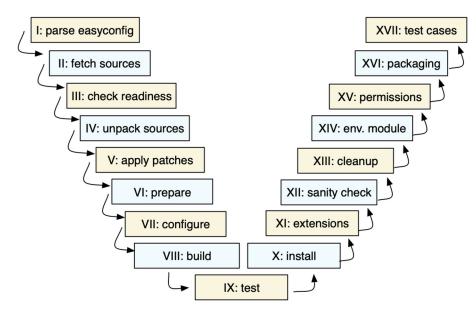

- EasyBuild framework defines step-wise installation procedure, leaves some unimplemented
- Easyblock completes the implementation, override or extends installation steps where needed

### Using software installed with EasyBuild

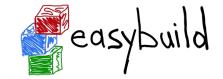

- On LUMI modules are readily available (at least if the Lmod cache doesn't cause problems)
- Regular EasyBuild installation:

# inform modules tool about modules installed with EasyBuild
module use \$HOME/easybuild/modules/all

• Then in both cases:

# check for available modules for BCFtools

module avail BCFtools

# load BCFtools module to "activate" the installation
module load BCFtools/1.14-GCC-11.2.0

### **Stacking software installations**

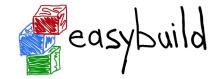

- It's easy to "stack" software installed in different locations
- EasyBuild doesn't care much where software is installed
- As long as the required modules are available to load, it can pick them up
- End users can easily manage a software stack on top of what's installed centrally! module use /easybuild/modules/all

eb --installpath \$HOME/easybuild my-software.eb

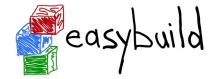

# **Using Easybuild**

#### Troubleshooting

### **Troubleshooting failing installations**

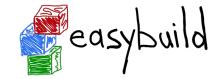

- Sometimes stuff still goes wrong...
- Being able to troubleshoot a failing installation is a useful/necessary skill
- Problems that occur include (but are not limited to):
  - Missing source or patch files
  - Checksum errors
  - Missing dependencies (perhaps overlooked required dependencies)
  - Failing shell commands (non-zero exit status)
  - Running out of memory or storage space
  - Compiler errors (or crashes)
- EasyBuild keeps a thorough log for each installation which is very helpful

### **Troubleshooting: error messages**

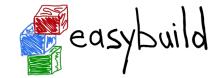

- When EasyBuild detects that something went wrong, it produces an error
- Very often due to a shell command that produced a non-zero exit code...
- Sometimes the problem is clear directly from the error message:
   == building...

== FAILED: Installation ended unsuccessfully (build directory: /tmp/example/example/1.0/GCC11.2.0):

build failed (first 300 chars): cmd "make" exited with exit code 2 and output: /usr/bin/g++ -02 -ftree-vectorize -march=native -std=c++14 -c -o core.o core.cpp g++: error: unrecognized command line option '-std=c++14' (took 1 sec)

• In some cases, the error message itself does not reveal the problem...

## **Troubleshooting: log files**

. . .

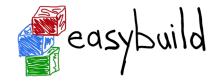

- EasyBuild keeps track of the installation in a detailed log file
- During the installation, it is stored in a temporary directory:
   \$ eb example.eb
   == Temporary log file in case of crash /tmp/eb-r503td0j/easybuild-17flov9v.log
- Includes executed shell commands and output, build environment, etc.
- More detailed log file when debug mode is enabled (debug configuration setting)
- There is a log file per EasyBuild session, and one per performed installation
- When an installation completes successfully, the log file is copied to a subdirectory of the software installation directory

### **Troubleshooting: last log file**

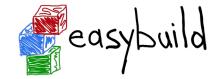

- EasyBuild has a nice trick to access the log file after a failed installation
  - eb --last-log returns the file name (including path) of that log file
  - So

vim \$(eb --last-log)

## Troubleshooting: navigating log files

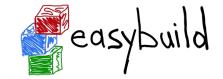

- EasyBuild log files are well structured, and fairly easy to search through
- Example log message, showing prefix ("== "), timestamp, source location, log level:
   == 2021-06-25 13:11:19,968 run.py:222 INFO running cmd: make -j 9
- Different steps of installation procedure are clearly marked:

```
== 2021-06-25 13:11:48,817 example INFO Starting sanity check step
```

- To find actual problem for a failing shell command, look for patterns like:
  - ERROR
  - Error 1
  - error:
  - failure
  - not found
  - $_{\circ}$  No such file or directory
  - Segmentation fault

## **Troubleshooting: inspecting the build directory**

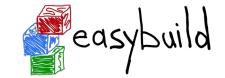

- EasyBuild leaves the build directory in place when the installation failed
   == FAILED: Installation ended unsuccessfully (build directory: /tmp/build/example/1.0/GCC-11.2.0): build failed ...
- Can be useful to inspect the contents of the build directory for debugging
  - Rooted at \$EASYBUILD\_BUILDPATH
- For example:
  - Check config.log when configure command failed
  - Check CMakeFiles/CMakeError.log when cmake command failed

#### Troubleshooting: hands-on exercise

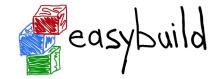

- Highly recommended to try the exercise on tutorial website!
- Try to fix the problems you encounter with the "broken" easyconfig file... \$ eb subread.eb
  - •••

== FAILED: Installation ended unsuccessfully (build directory: /tmp/example/Subread/2.0.1/GCC-8.5.0): build failed (first 300 chars): Couldn't find file subread-2.0.1-source.tar.gz anywhere, and downloading it didn't work either...

Paths attempted (in order): ...

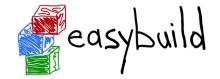

# **Using Easybuild**

# **Creating easyconfig files**

# Adding support for additional software

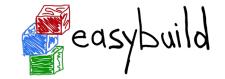

- Every installation performed by EasyBuild requires an easyconfig file
- Easyconfig files can be:
  - Included with EasyBuild itself (or obtained elsewhere)
  - Derived from an existing easyconfig (manually or automatic)
  - Created from scratch
- Most easyconfigs leverage a generic easyblock
- Sometimes using a custom software-specific easyblock makes sense...

# Easyblocks vs easyconfigs

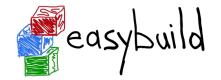

- When can you get away with using an easyconfig leveraging a generic easyblock?
- When is a software-specific easyblock really required?
- Easyblocks are "implement once and forget"
- Easyconfig files leveraging a generic easyblock can become too involved (subjective)
- Reasons to consider implementing a custom easyblock:
  - 'critical' values for easyconfig parameters required to make installation succeed
  - custom (configure) options related to toolchain or included dependencies
  - interactive commands that need to be run
  - having to create or adjust specific (configuration) files
  - 'hackish' usage of a generic easyblock
  - complex or very non-standard installation procedure

# Writing easyconfig files

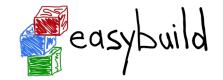

- Collection of easyconfig parameter definitions (Python syntax), collectively specify what to install
- Some easyconfig parameters are mandatory, and **must** always be defined: name, version, homepage, description, toolchain
- Commonly used easyconfig parameters (but strictly speaking not required):
  - easyblock (by default derived from software name)
  - $\circ$  source\_urls, sources, patches, checksums
  - dependencies, builddependencies
  - $\circ$  versionsuffix
  - preconfigopts, configopts, prebuildopts, buildopts, preinstallopts, installopts
  - sanity\_check\_paths, sanity\_check\_commands

#### **Generating tweaked easyconfig files**

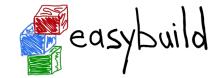

- Trivial changes to existing easyconfig files can be done automatically
- Bumping software version: eb example-1.0.eb --try-software-version 1.1
- Changing toolchain (version): eb example.eb --try-toolchain GCC,9.4.0
- Changing specific easyconfig parameters (limited):

```
eb --try-amend versionsuffix='-test'
```

- Note the "try" aspect: additional changes may be required to make installation work
- EasyBuild does save the so generated easyconfig files in the easybuild subdirectory of the software installation directory and in the easyconfig archive.

# **Copying easyconfig files**

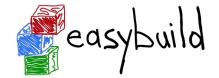

- Small but useful feature: copy specified easyconfig file via eb --copy-ec
- Avoids the need to locate the file first via eb --search
- Typically used to create a new easyconfig using existing one as starting point
- Example:

```
$ eb --copy-ec SAMtools-1.11-GCC-10.2.0.eb SAMtools.eb
```

• • •

SAMtools-1.10-GCC-10.2.0.eb copied to SAMtools.eb

# Hands-on: creating easyconfig files

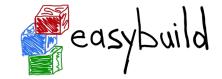

- Step-wise example + exercise of creating an easyconfig file from scratch
- For a fictive software packages: eb-tutorial
- Great exercise to work through these yourself!

```
name = 'eb-tutorial'
version = '1.0.1'
homepage = 'https://easybuilders.github.io/easybuild-tutorial'
description = "EasyBuild tutorial example"
```

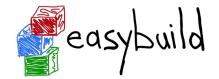

# **Using Easybuild**

## Using external modules from the Cray PE

#### **External modules**

- Modules not installed through EasyBuild
- Lack:
  - The metadata provided in modules generated by EasyBuild through the EBROOT and EBVERSION environment variables
  - A corresponding easyconfig file to tell EasyBuild about further dependencies
- Use:

dependencies = [('cray-fftw', EXTERNAL\_MODULE)]

dependencies = [('cray-fftw/3.3.8.12', EXTERNAL\_MODULE)]

- But metadata can be added through various mechanisms
  - Default metadata definition file included with EasyBuild (outdated)
  - Own metadata definition files
  - Discovery mechanism: EasyBuild recognises certain environment variables used by Cray modules

#### **External modules: metadata**

• External modules metadata file: \$EASYBUILD\_EXTERNAL\_MODULES\_METADATA

• Keys:

- name: Equivalent EasyBuild module name
- version: Software version provided by the module
- prefix: Installation prefix of the software provided by the module
  - absolute path
  - or one that starts with the name of an environment variable specified by the module

[cray-fftw]

```
name = FFTW
```

```
prefix = FFTW_DIR/..
```

```
version = 3.3.8.10
```

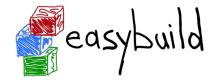

# **Using Easybuild**

### Implementing easyblocks

• Text-only

https://easybuilders.github.io/easybuild-tutorial/2022-CSC\_and\_LO/2\_Using/2\_04\_implementing\_easyblocks/

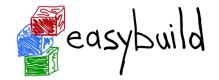

# **Using EasyBuild as a library**

- Text-only
- Investigating using EasyBuild this way to automatically generate documentation for recipes in our EasyBuild repository.

https://easybuilders.github.io/easybuild-tutorial/2022-CSC\_and\_LO/3\_Advanced/3\_01\_easybuild\_library/

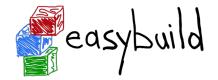

# Using hooks to customise EasyBuild

- Not complete in these slides
- Used on LUMI to add LUST support as the site\_contacts for all easyconfigs installed in the central installation.

https://easybuilders.github.io/easybuild-tutorial/2022-CSC\_and\_LO/3\_Advanced/3\_02\_hooks/

#### Why hooks?

- Enforce site policies on easyconfig files
- Adding a parameter to the module if it is not present
  - E.g., on LUMI, site\_contacts is added to all centrally installed software, pointing to the LUST support forms
- Modify the behaviour of a standard easyconfig file to adapt to the system while users can use the default easyconfig
  - Could use this to produce a working Open MPI setup on LUMI for the foss toolchain while users would be thinking they are using just the standard easyconfigs
  - Used at JSC to always take certain libraries from the system

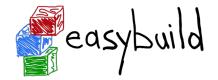

# **Submitting installations as Slurm jobs**

- Text-only
- Not really tested on LUMI, may need some compromises in the EasyBuild configuration

https://easybuilders.github.io/easybuild-tutorial/2022-CSC\_and\_LO/3\_Advanced/3\_03\_slurm\_jobs/

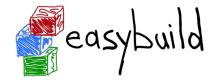

### Module naming schemes

• Text-only

https://easybuilders.github.io/easybuild-tutorial/2022-CSC\_and\_LO/3\_Advanced/3\_04\_module\_naming\_schemes/

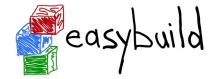

### **GitHub integration**

https://easybuilders.github.io/easybuild-tutorial/2022-CSC\_and\_LO/3\_Advanced/3\_05\_github\_integration/

#### The EasyBuild community

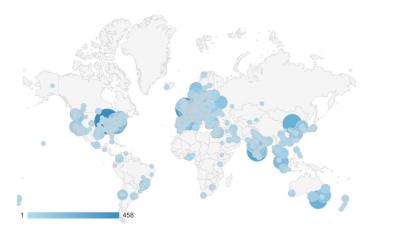

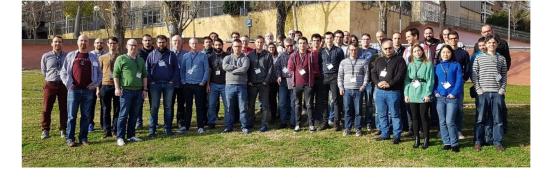

SUPERCOMPUTER CENTRUM

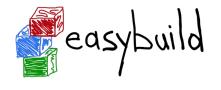

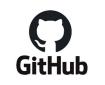

💤 slack

- Documentation read all over the world
- HPC sites, consortia, and companies

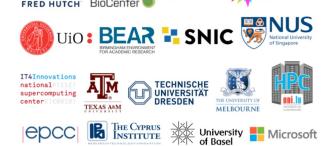

JÜLICH

CÉC

HPC Now!

compute canada

- Slack: >450 members, ~100 active members per week, 226K messages
- Regular online conf calls...and we even meet in person sometimes!

https://easybuilders.github.io/easybuild-tutorial/2021-isc21/community

# **Contributing to EasyBuild**

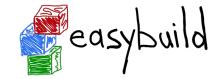

There are several ways to contribute to EasyBuild, including:

- providing feedback
- reporting bugs
- joining the discussions (mailing list, Slack, conf calls)
- sharing suggestions/ideas for enhancements & additional features
- contributing easyconfigs, enhancing easyblocks,

adding support for new software, implementing additional features, ...

• extending & enhancing documentation

#### **GitHub integration features**

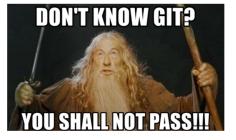

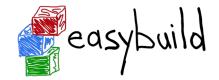

- EasyBuild has strong integration with GitHub, which facilitates contributions
- Some additional Python packages required for this: GitPython, keyring
- Also required some additional configuration, incl. providing a GitHub token
- Enables creating, updating, reviewing pull requests using eb command!
- Makes testing contributions very easy (~2,000 easyconfig pull requests per year!)
- Extensively documented:

https://docs.easybuild.io/en/latest/Integration\_with\_GitHub.html

# Opening a pull request in 1, 🗶 🗶

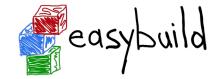

- \$ mv sklearn.eb scikit-learn-0.19.1-intel-2017b-Python-3.6.3.eb
- \$ mv scikit-learn\*.eb easybuild/easyconfigs/s/scikit-learn
- \$ git checkout develop && git pull upstream develop
- \$ git checkout -b scikit\_learn\_0191\_intel\_2017b
- \$ git add easybuild/easyconfigs/s/scikit-learn
- \$ git commit -m "{data}[intel/2017b] scikit-learn v0.19.1"
- \$ git push origin scikit\_learn\_0191\_intel\_2017b
- + log into GitHub to actually open the pull request (clickety, clickety...)

one single eb command no git commands no GitHub interaction metadata is automatically derived from easyconfig

saves a lot of time!

eb --new-pr sklearn.eb

### **Topics we didn't cover...**

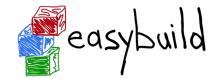

- Using RPATH linking
- Building Docker/Singularity container images with EasyBuild (experimental)

https://docs.easybuild.io - https://easybuild.io/tutorial

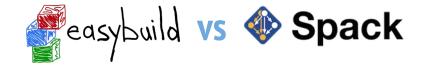

- EasyBuild: GPLv2 license Spack: MIT/Apache 2.0 license
- no stable releases yet for Spack (< 1.0), EasyBuild is stable since 2012
- roughly on par w.r.t. amount of supported software (but differences w.r.t. which software)
- targeted to different use cases: HPC support teams (EasyBuild) vs developers (Spack)
- fixed dependency/toolchain versions in EasyBuild vs flexible CLI in Spack
- both support running on top of Python 2.7 and 3.5+
- macOS support in EasyBuild is limited (no toolchains/testing for macOS)
- both projects are backed by an active & supportive community!
- For a more detailed (but very outdated) comparison, see https://archive.fosdem.org/2018/schedule/event/installing\_software\_for\_scientists

### Just one more thing...

https://www.eessi-hpc.org https://eessi.g

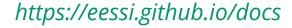

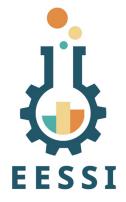

- European Environment for Scientific Software Installations (EESSI)
- Collaboration between different European partners in HPC community
- Goal: building a **common** scientific software stack,

for HPC systems & beyond (personal workstations, cloud instances, ...)

- Heavily inspired by Compute Canada software stack
- Focus on performance, automation, testing, collaboration, ...

# **High-level overview of the EESSI project**

https://www.eessi-hpc.org https://eessi.github.io/docs

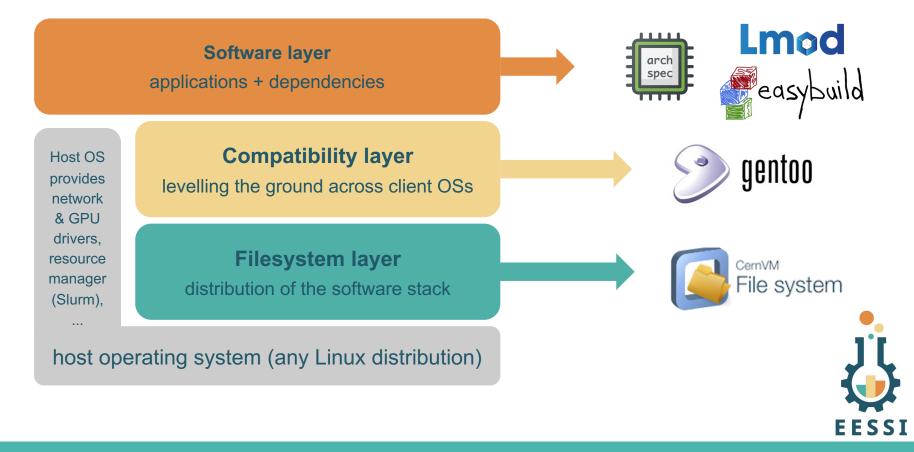

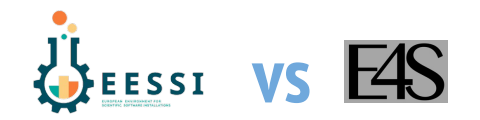

- EESSI is based on EasyBuild while E4S is based on Spack
- Different distribution mechanisms
  - EESSI strictly via CernVM FS
    - Can use CernVM FS from a container, but performance may be slow without close enough cache
  - E4S via build caches with binaries for multiple platforms, or rebuild otherwise
     + containers for Docker, singularity, Shifter and CharlieCloud